# Québec **HH**

## **PROCÉDURE D'OUVERTURE PUBLIQUE DES SOUMISSIONS (MERN-MFFP)**

Considérant la situation sanitaire vécue actuellement, le ministère de l'Énergie et des Ressources naturelles (MERN) et le ministère des Forêts de la Faune et des Parcs (MFFP) doivent prendre les moyens nécessaires afin d'assurer la distanciation sociale et le respect des mesures mises en place par le gouvernement en matière de prévention du virus COVID-19.

Conséquemment, l'ouverture des soumissions ne se fera pas avec présence physique du public :

- Le MERN procédera à l'ouverture avec témoin.
- Le MERN procédera à l'ouverture via une visioconférence accessible selon les modalités suivantes :

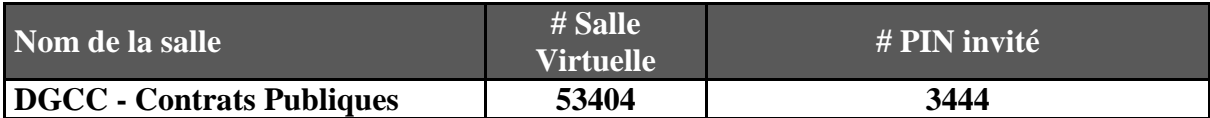

#### **Application Scopia pour poste de travail**

- 1. Entrez ou copiez l'adresse suivante dans votre navigateur web pour rejoindre la page d'accueil du service : **[https://clientweb.mern.gouv.qc.ca/](https://clientweb.mern.gouv.qc.ca/scopia/entry/index.jsp)**
- 2. Installer ou mettre à jour l'application « **Scopia Desktop** » si nécessaire : Voir pop-up bleu au bas de la page, cliquez sur « **Télécharger** » puis « **Exécuter** ». Lorsque possible, exécutez l'application en tant qu'administrateur (clic droit avec la souris).
- 3. Au milieu de la page, entrez votre « **Nom** » et le « **# de salle virtuelle »**, puis cliquez sur « **PARTICIPER** ».
- 4. L'application va démarrer et vous devrez par la suite entrer le « **code PIN** » de la réunion.

## **Application Scopia pour téléphone intelligent ou tablette IOS et Android**

- 1. Assurez-vous d'utiliser votre connexion internet résidentielle (wi-fi), et non votre accès internet cellulaire (données), afin de ne pas dépasser les limites de votre forfait mensuel.
- 2. Télécharger l'application « **Avaya Scopia Mobile** » sur votre appareil.
- 3. Configurer l'adresse du serveur dans l'application : **[https://clientweb.mern.gouv.qc.ca](https://clientweb.mern.gouv.qc.ca/)**
- 4. Entrez le « **ID de la réunion** », puis cliquez sur « **Connecter** ».
- 5. La connexion va démarrer et vous devrez par la suite entrer le « **code PIN** » de la réunion.

## **Test de connexion Scopia disponible**

Il est de votre responsabilité de faire un test de connexion avant l'ouverture des soumissions. Notre salle virtuelle est disponible en tout temps pour ces fins :

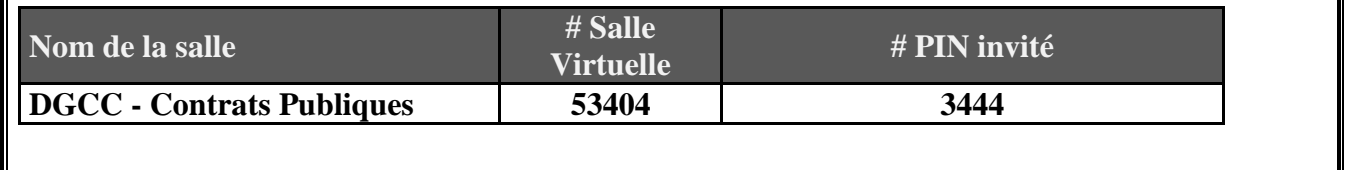

Le MERN et le MFFP publierons les résultats de l'ouverture selon les règles applicables.